## **オンライン視聴用プラットフォームはこちら**

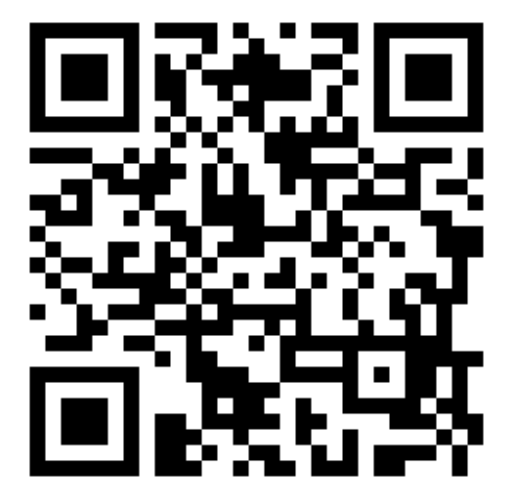

[https://a-youme.net/jpca/entry/c\\_movie/login\\_do.php](https://a-youme.net/jpca/entry/c_movie/login_do.php)

❶

## **オンライン視聴用プラットフォームにログイン**

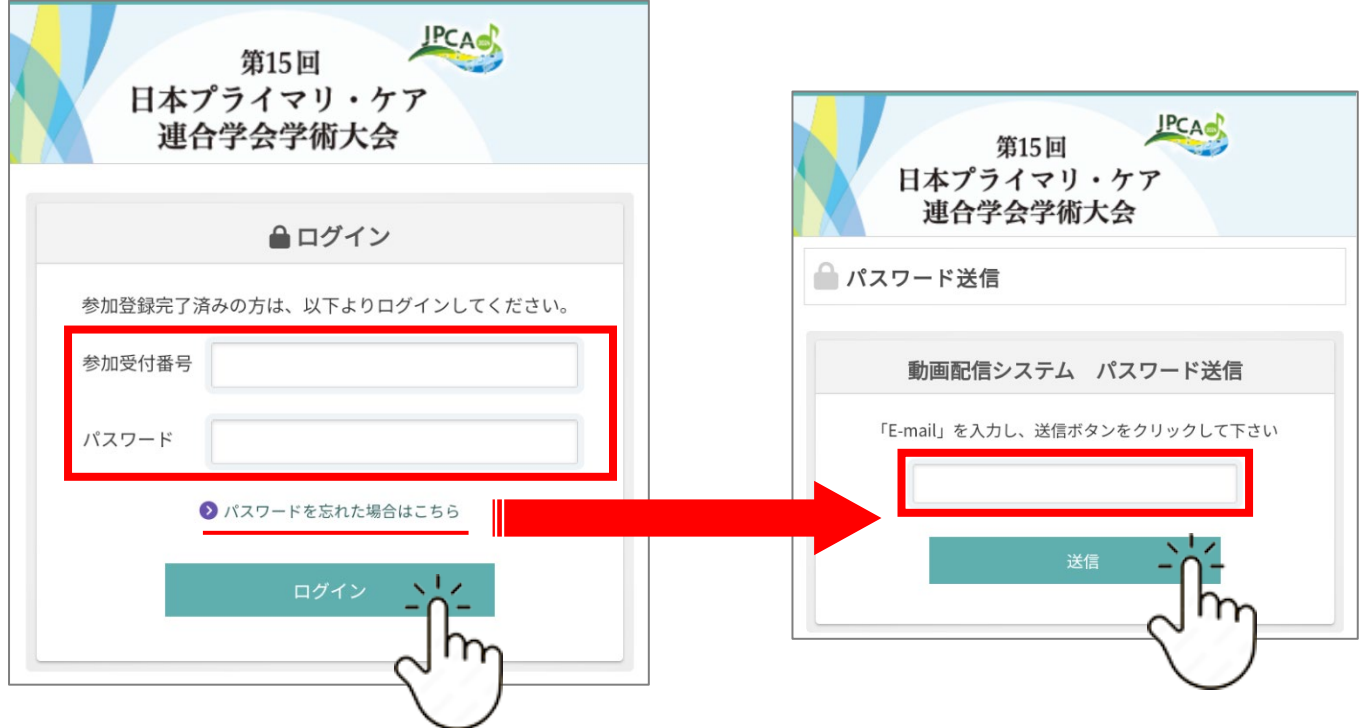

参加受付番号・パスワードがわからない場合は、「パスワードを忘れた場合 はこちら」からパスワード送信画面へ進み、参加登録時の E-mail アドレスを 入力して、送信して下さい。

E-mail アドレス宛に、参加受付番号とパスワードが届きます。

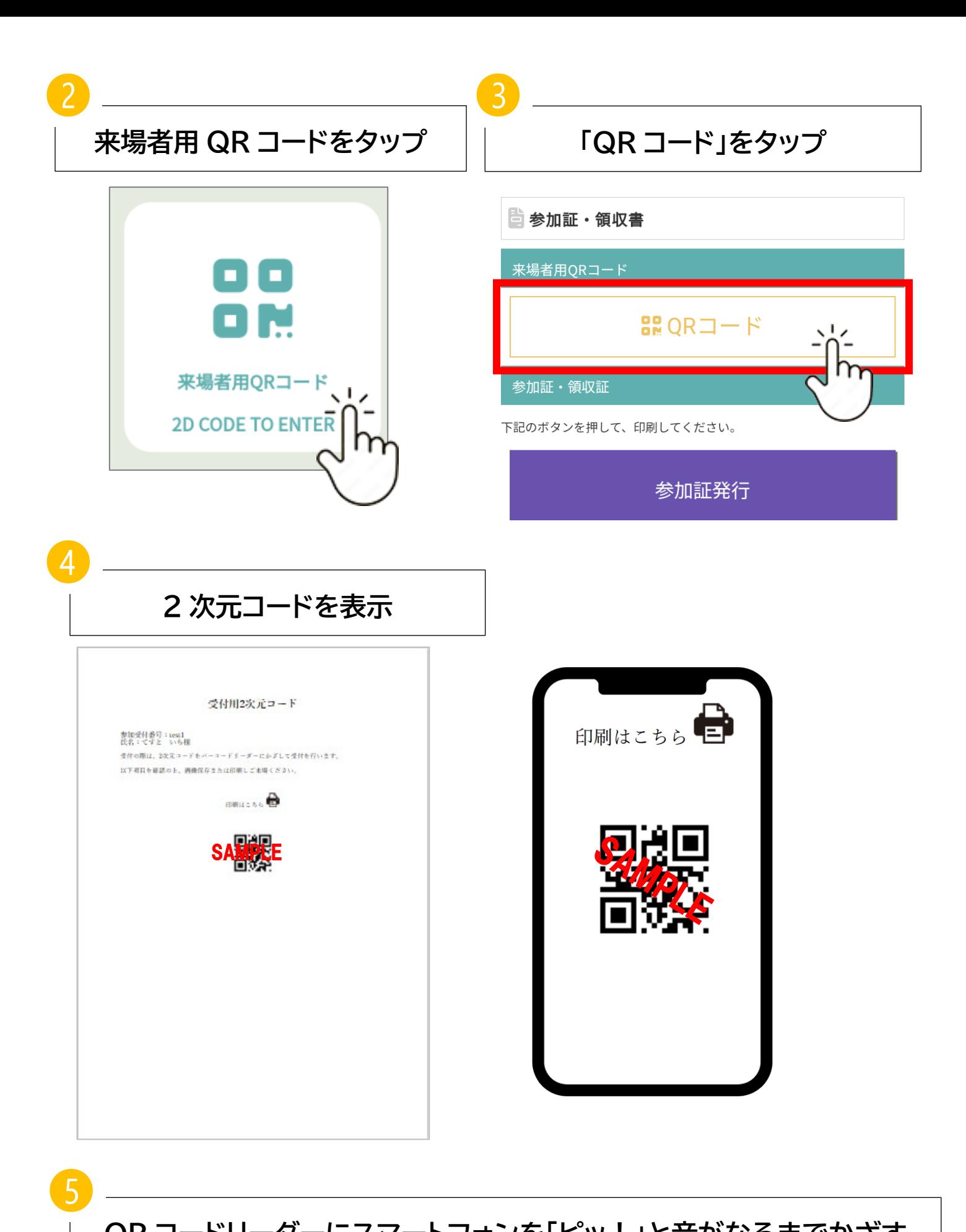

**QR コードリーダーにスマートフォンを「ピッ!」と音がなるまでかざす**

**\*受付は会期中 1 回だけで結構です。(2 日間ご来場される場合は、2 日目の受付は不要です)**

**氏名等が印字された入場証が印刷されるので、受け取る**

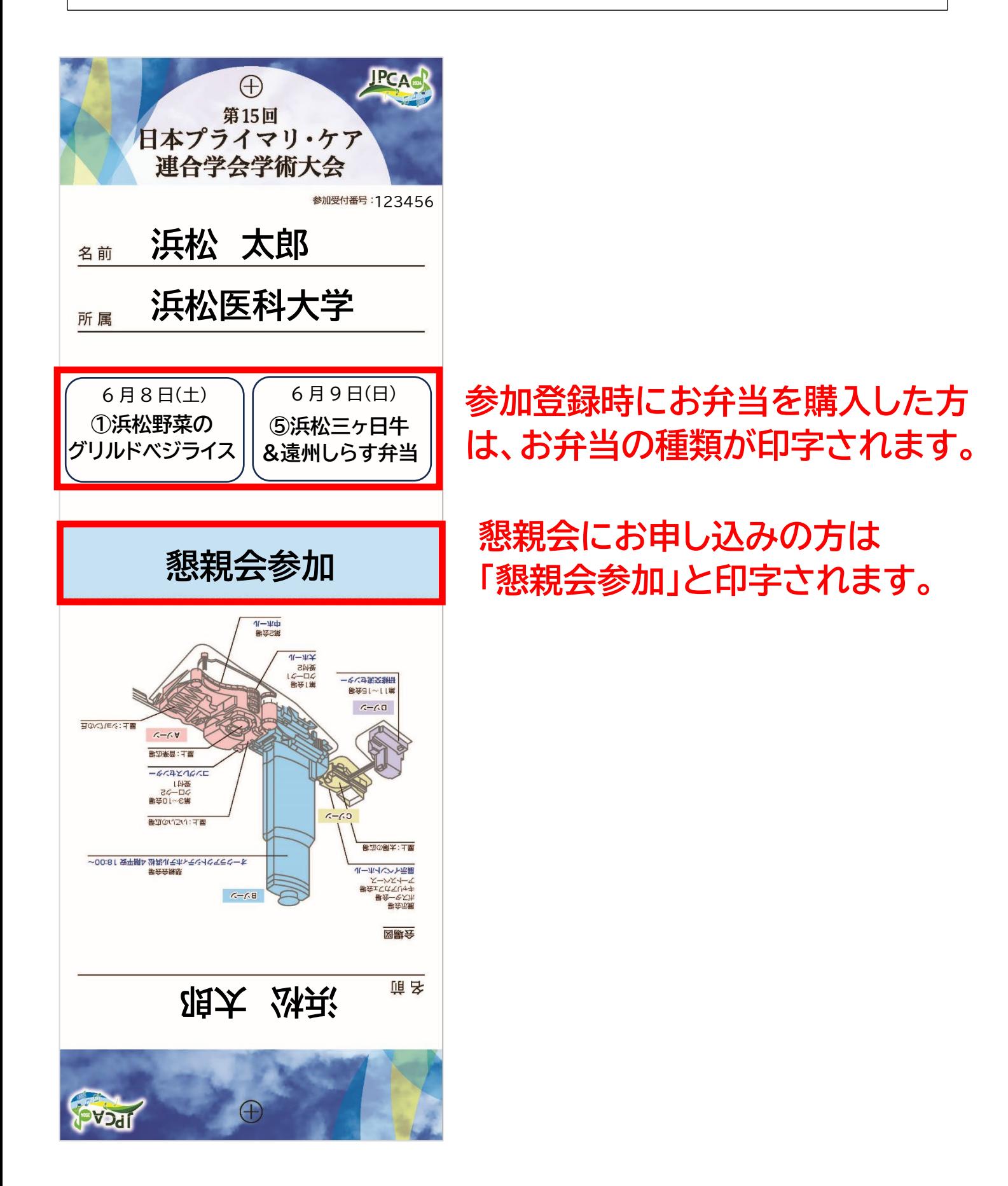

❻

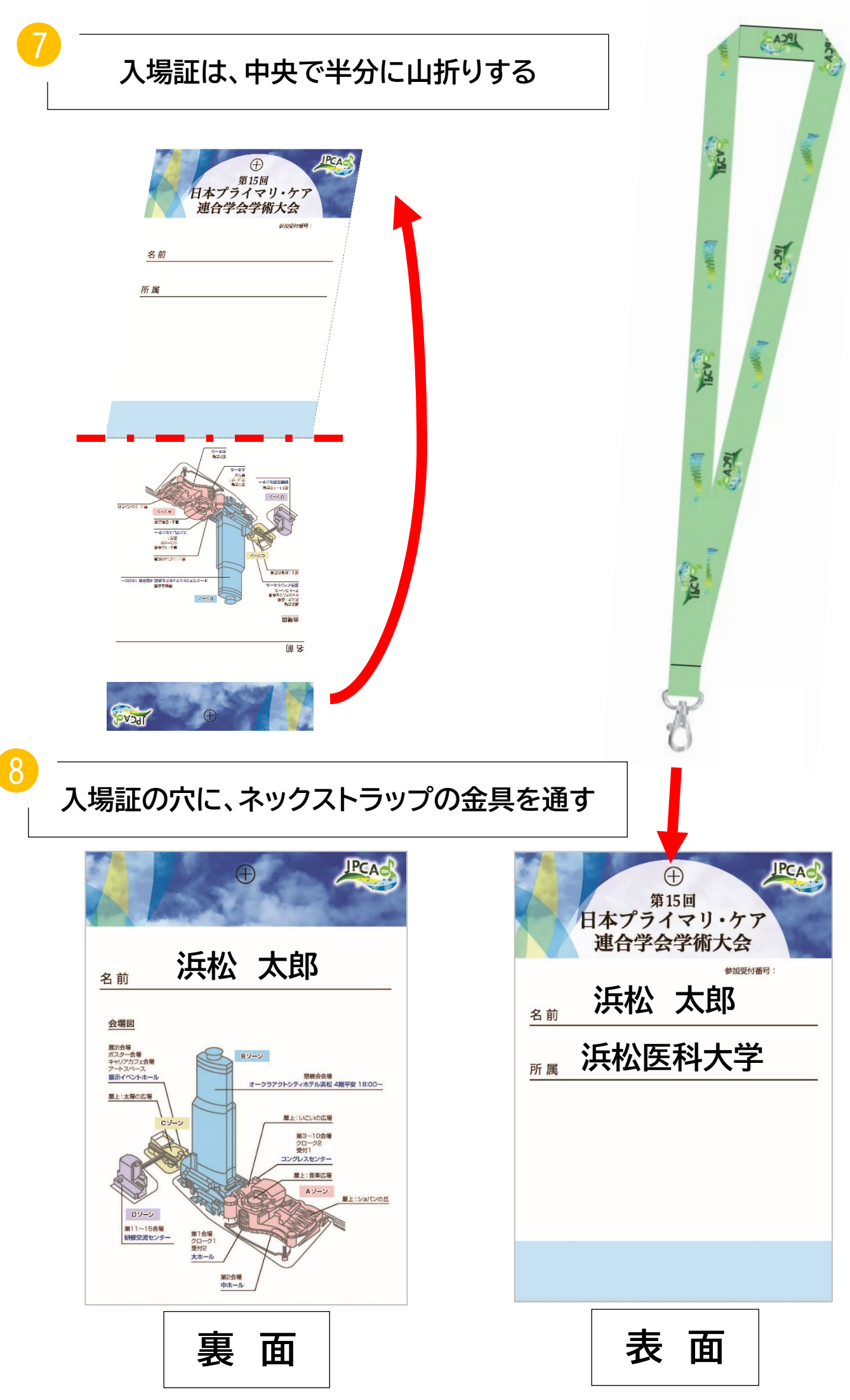